# **GY-39** 传感器模块使用手册 V1.0

## 一、 概述

GY-39 是一款低成本,气压,温湿度,光强度 传感器模块。工作电压 3-5v, 功耗小, 安装方便。 其工作原理是,MCU 收集各种传感器数据, 统一处理,直接输出计算后的结果, 此模块,有两种方式读取数据,即 串口 UART (TTL 电平)或者 IIC (2线)。 串口的波特率有 9600bps 与 115200bps, 可配置, 有连续,询问输出两种方式,可掉电保存设置。 可适应不同的工作环境,与单片机及电脑连接。 模块另外可以设置单独传感器芯片工作模式, 作为简单传感器模块, MCU 不参与数据处理工作。

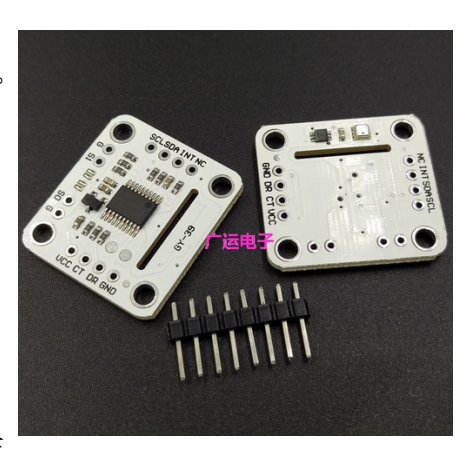

提供 arduino, 51, stm32 单片机通讯程序, 不提供原理图及内部单片机源码。 此 GY39 模块另外赠送安卓手机软件 app 查看数据, 且支持 wifi 局域内网连接, 手机及电脑同时显示数据。

- (1)、高性价比
- (2)、内置 MCU 计算传感器数据
- (3)、IIC、串口通信格式
- (4)、统一数据输出
- (5)、 配相应的上位机软件

#### 三、产品应用

- (1)、数字照明管理
- (2)、物联网,智能家居应用
- (3)、气象站监测
- (4)、数字光照度计
- (5)、数字气压计,高度计
- (6)、温湿度计
- (7)、大棚气候监测

## 二、 产品特点<br> **PHD - PHD - PHD - THD - 技术参数(传感器精度请参考芯片手册)**

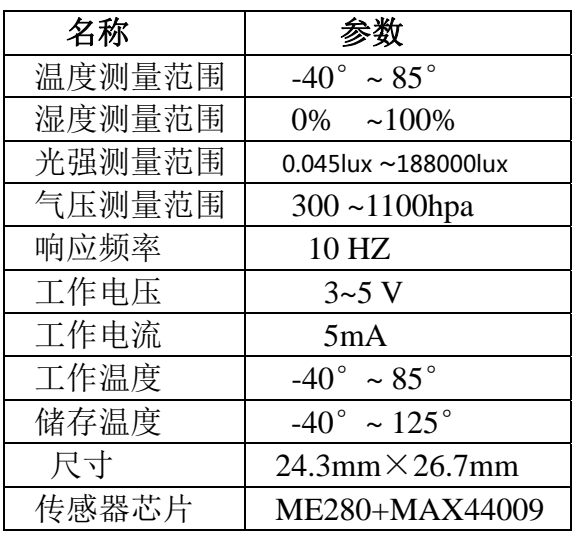

## 三、 引脚说明

实物图片(标号):

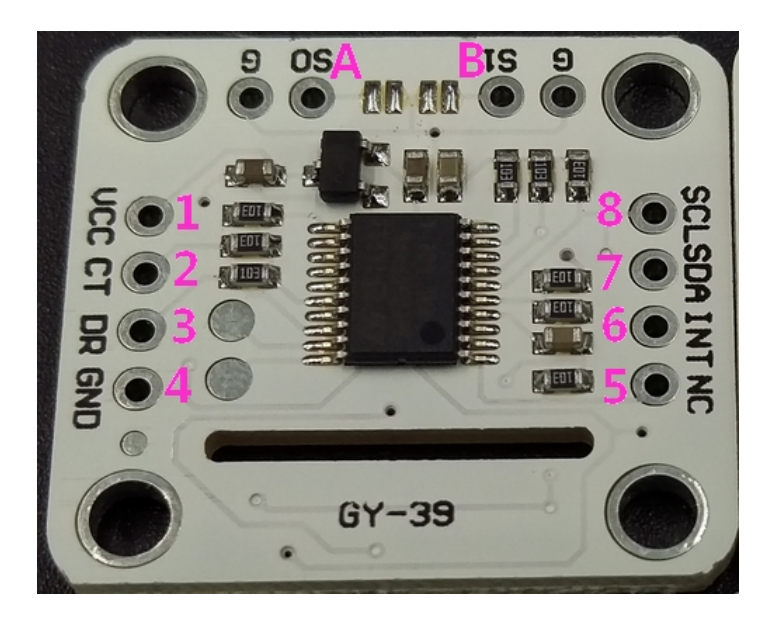

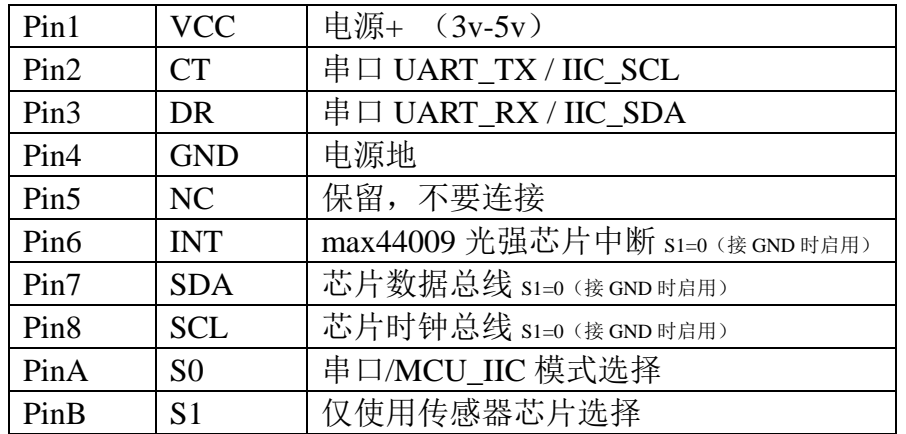

注意: ①, PinA (S0) 硬件选择模块工作模式, Pin2 (CT), Pin3(DR)为 GY-39 模块通讯接口,

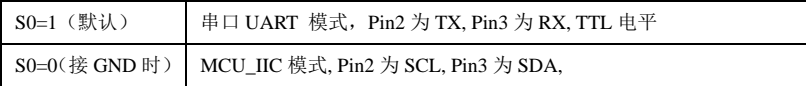

②,PinB(S1)仅使用传感器芯片 BME280+MAX44009 模式,选择 MCU 是否参与数据处理工作,

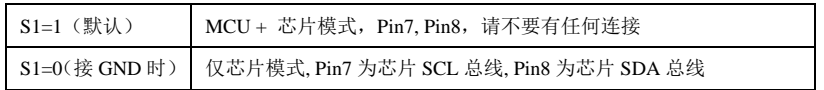

## 五、通信协议

**●,串口协议:** 当 GY-39 模块硬件 PinA (S0) =1 时候使用

(1)、串口通信参数(默认波特率值 9600bps,可通过软件设定)

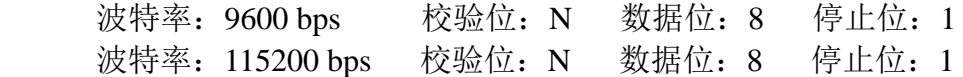

(2)、模块输出格式,每帧包含 8-13 个字节(十六进制):

| $(1)$ . Byte $0$ :      | 0x5A        | 帧头标志               |
|-------------------------|-------------|--------------------|
| $(2)$ . Byte1:          | 0x5A        | 帧头标志               |
| <b>3.</b> Byte2:        | 0x15        | 本帧数据类型(参考含义说明)     |
| 4. Byte3:               | 0x04        | 数据量                |
| 5. Byte4:               | $0x00-0xFF$ | 数据前高8位             |
| $5.$ Byte5:             | $0x00-0xFF$ | 数据前低8位             |
| $@.$ Byte6:             | $0x00-0xFF$ | 数据后高8位             |
| $\circled{T}$ . Byte 7: | $0x00-0xFF$ | 数据后低8位             |
| <b>8.</b> Byte8:        | $0x00-0xFF$ | 校验和(前面数据累加和,仅留低8位) |

Byte2 代表的含义说明:

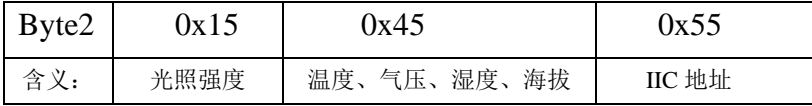

(3)、数据计算方法

①光照强度计算方法(当 Byte2=0x15 时,数据:Byte4~Byte7):

Lux=(前高8位<<24) | (前低8位<<16) | (后高8位<<8) | 后低8位 单位 lux 例:一帧数据

 $<$ 5A- 5A- 15 -04- 00 -00- FE- 40- 0B  $>$ 

Lux= $(0x00<<24)|(0x00<<16)|(0xFE<<8)|0x40$ 

Lux=Lux/100 = 650.88 (lux)

②温度、气压、湿度、海拔,计算方法(当 Byte2=0x45 时):

温度: Byte4~Byte5

T=(高 8 位<<8)|低 8 位

T=T/100 单位℃

气压: Byte6~Byte9

```
 P=(前高 8 位<<24) | (前低 8 位<<16) | (后高 8 位<<8) | 后低 8 位
```
- P=P/100 单位 pa
- 湿度:Byte10~Byte11

Hum=(高 8 位<<8)|低 8 位

Hum=Hum/100 百分制

```
海拔: Byte12~Byte13
```
H=(高 8 位<<8)|低 8 位 单位 m

例:一帧数据

 $<$  5A -5A -45 -0A -0B -2D -00 -97 -C4 -3F -12- 77 -00- 9C- FA  $>$  $T=(0x0B\ll8)(0x2D=2861$ 温度 T=2861/100=28.61 (℃)

 P=(0x00<<24)|(0x97<<16)|(C4<<8)|3F=9946175 气压 P=9946175/100=99461.75 (pa)

Hum= $(0x12 < 8)$ | 77=4727 湿度 Hum=4727/100=47.27 (%)

海拔 H=(0x00<<8)|0x9c=156 (m)

③MCU\_IIC 地址(当 Byte2=0x55 时): IIC\_ADD=Byte4

例:一帧数据

 $<$ 5A-5A-55-01-B6-C0  $>$ 

 IIC\_ADD=0xB6 (8bit iic\_add) 则 7bit iic\_add 为 8bit iic\_add 右移 1bit 得 0x5b

(4)、命令字节, 由外部控制器发送至 GY-39 模块 (十六进制)

 1、所有串口指令格式,帧头:0xa5 指令格式: 帧头+指令+校验和(8bit)

2、串口命令指令:

①,串口输出配置寄存器:

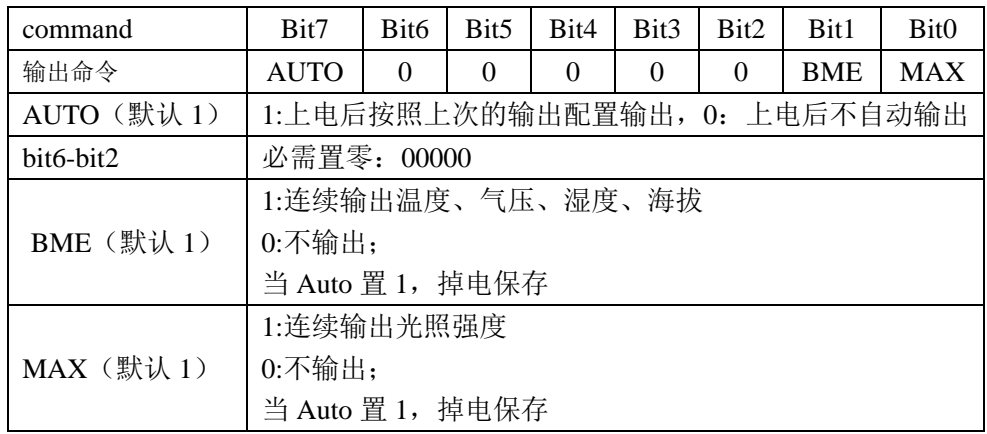

命令格式:0xA5+command+sum

 $\varnothing$ : bit7(Auto=1), bit0(MAX=1)

发送命令:0xA5+0x81+0x26,表示连续输出光照强度,掉电后保存该设置,重新上电后将 自动连续输出光照强度;

②,设置 IIC 地址指令:(该指令掉电保存修改后的 IIC 地址)

0xAA+XX+sum----------XX 表示 7bit IIC 地址, sum 等于 0xAA+XX 之和的低 8 位, 例如 原厂 IIC 7bit 地址为 0x5B,则发送 0xAA+0x5B+05 到模块, 7bit 地址左移一位, 这样模块的 8bit IIC 地址为 0xB6

③,查询输出指令:

0xA5+0x51+0xF6 ---------------输出光照强度 (模块返回数据类型为 0x15)

0xA5+0x52+0xF7 ---------------输出温度、气压、湿度、海拔(模块返回数据类型为 0x45) 注:查询指令不掉电保存,如用查询输出,请注意在这之前是否配置了 command=0x00 ④,波特率配置:

0xA5+0xAE+0x53 ---------------9600 (默认) 0xA5+0xAF+0x54 ---------------115200

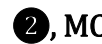

**②, MCU\_IIC 协议:** 当 GY-39 模块硬件 PinA (S0) =0 时候使用 ① IIC 地址,默认 7bit 地址为 0x5B,则 8bit 地址为 0xB6

IIC 地址,可以通过串口配置修改,可修改 128 种不同地址,掉电保存。

② IIC 寄存器:

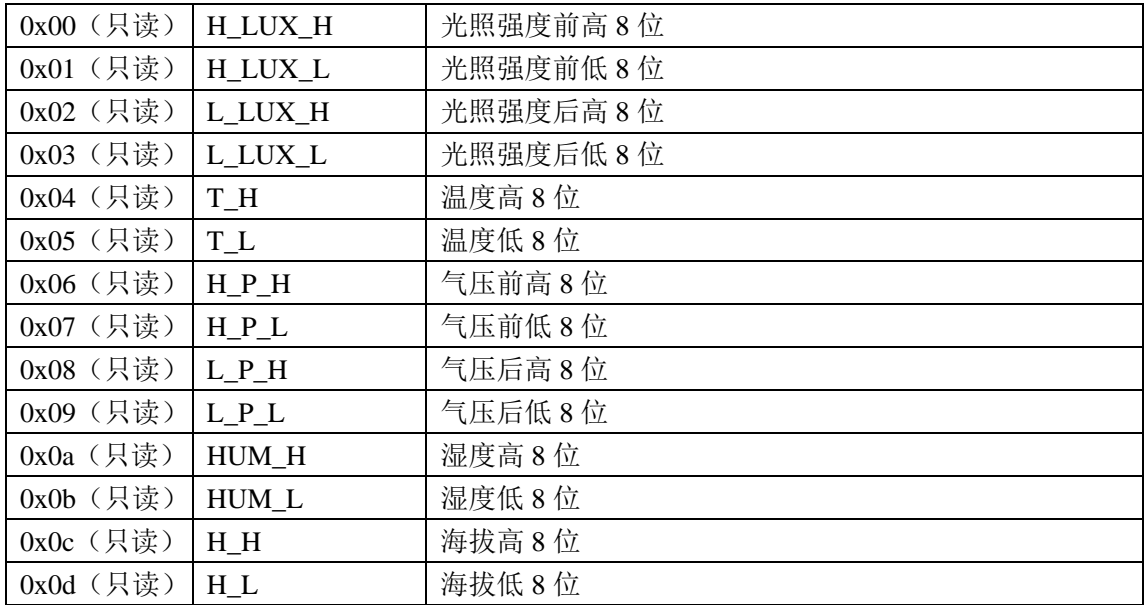

## 六、模块使用方法

模块数据更新频率约为 10hz;

该模块为串口和 IIC 输出模块,模块默认为串口模式。

串口模式(默认): PinA 和 PinB 处于断开状态则为串口模式, 使用该模块配套的上位 机可方便的对模块进行相应的设置;上位机使用前请先选择好端口和波特率,然后再点击 "打开串口"按钮;位于上位机"模块设置"页面,第三栏的 command 对应模块串口的 command 寄存器,在相应位置打勾,然后点右侧的"应用"按钮,即对模块进行了设置,模块将根据 指令做出反应(具体参看 command 输出寄存器);使用者也可在左下方的"发送指令框"输 入相应指令,然后点击右侧的发送按钮即可,波特率更改方法同;

MCU\_IIC 通信模式:将模块左边的 PinA 引脚 S0 接 GND,模块进入 IIC 模式。**IIC** 通信时钟 需低于 **40KHZ**,通过读取相应寄存器即可,全部数据读取间隔应小于 10hz;

仅使用传感器芯片模式:将模块右边的 PinB引脚 S1接 GND,模块上的 BME280和 MAX44009 芯片共用 IIC 的 SCL、SDA 引脚,INT 为 MAX44009 中断引脚,此模式下模块的 MCU 不对芯片 进行设置和读取。此模式下请客户自行在网上查找 BME280和 MAX44009的芯片的资料及程序, 这里不再提供。

#### 模式选择如下图 **3** 种:

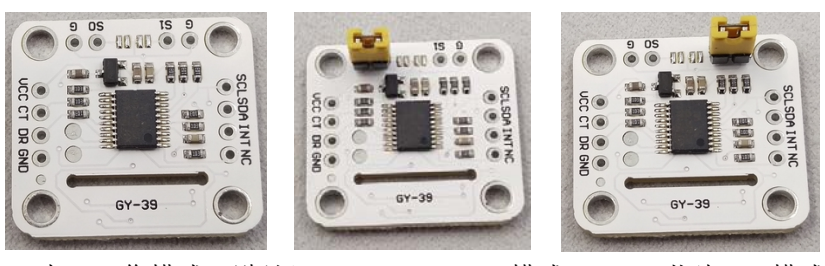

1,串口工作模式(默认) 2, MCU\_IIC 模式 3,芯片 IIC 模式

模块与 **mcu** 或者 **USB** 转 **ttl**,连接图: **FT232 usb** 转 **ttl** 连接:

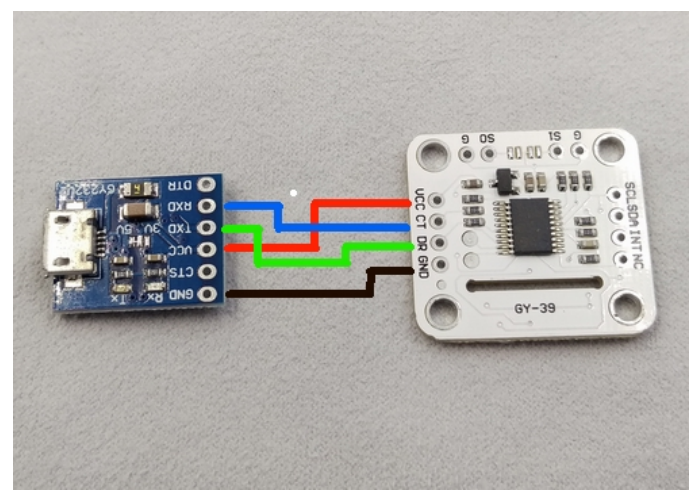

**Arduino pro mini** 串口连接:

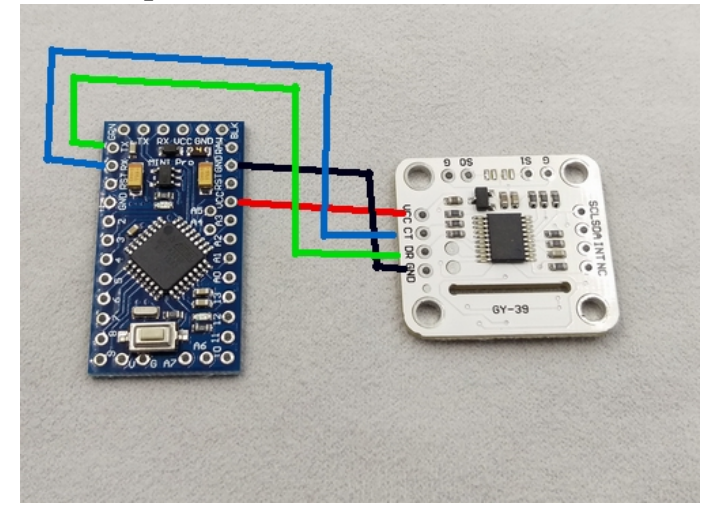

**Arduino pro mini iic** 连接(注意跳线帽):

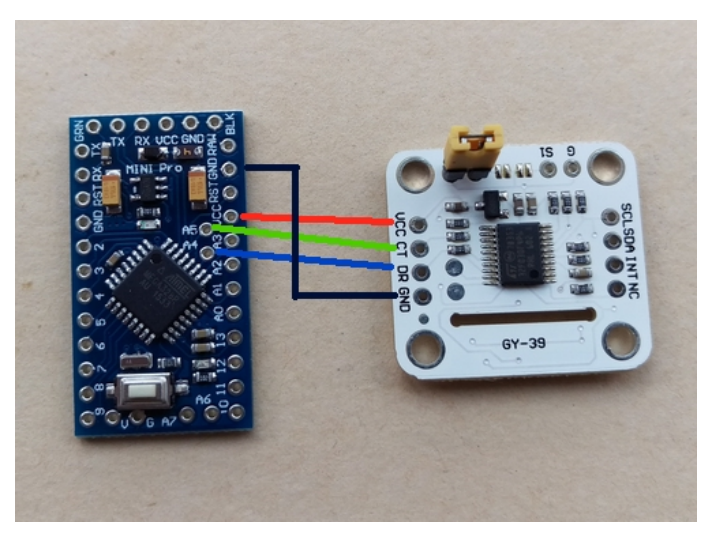

上位机截图:

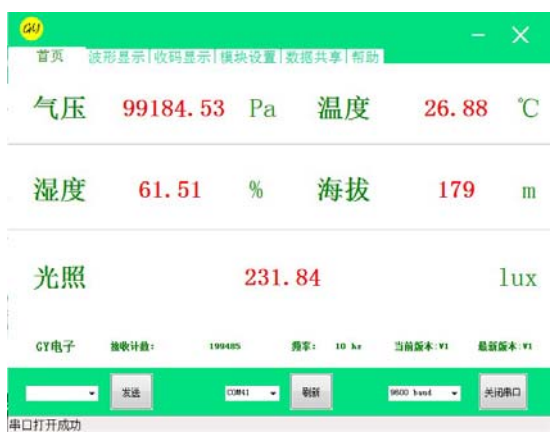

安卓手机 app 截图:

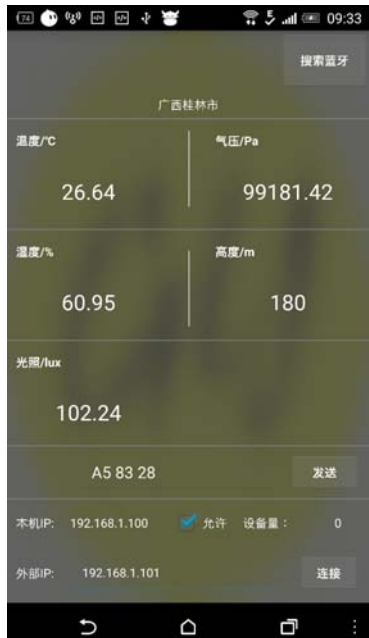

上位机软件,手机软件使用,请参考提供的说明及使用视频。 模块单独连电脑时需要 USB 转 TTL 模块,模块单独连手机时需要蓝牙模块。

## 七、结束

 GY39 模块 I/O 是 TTL 电平,可以直接与单片机串口连接,可以直接与 PL2303,CH340,FT232 等芯片连接,但不能与电脑九针串口直接连接。